### ZMI WebClient Urlaubsworkflow

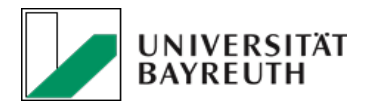

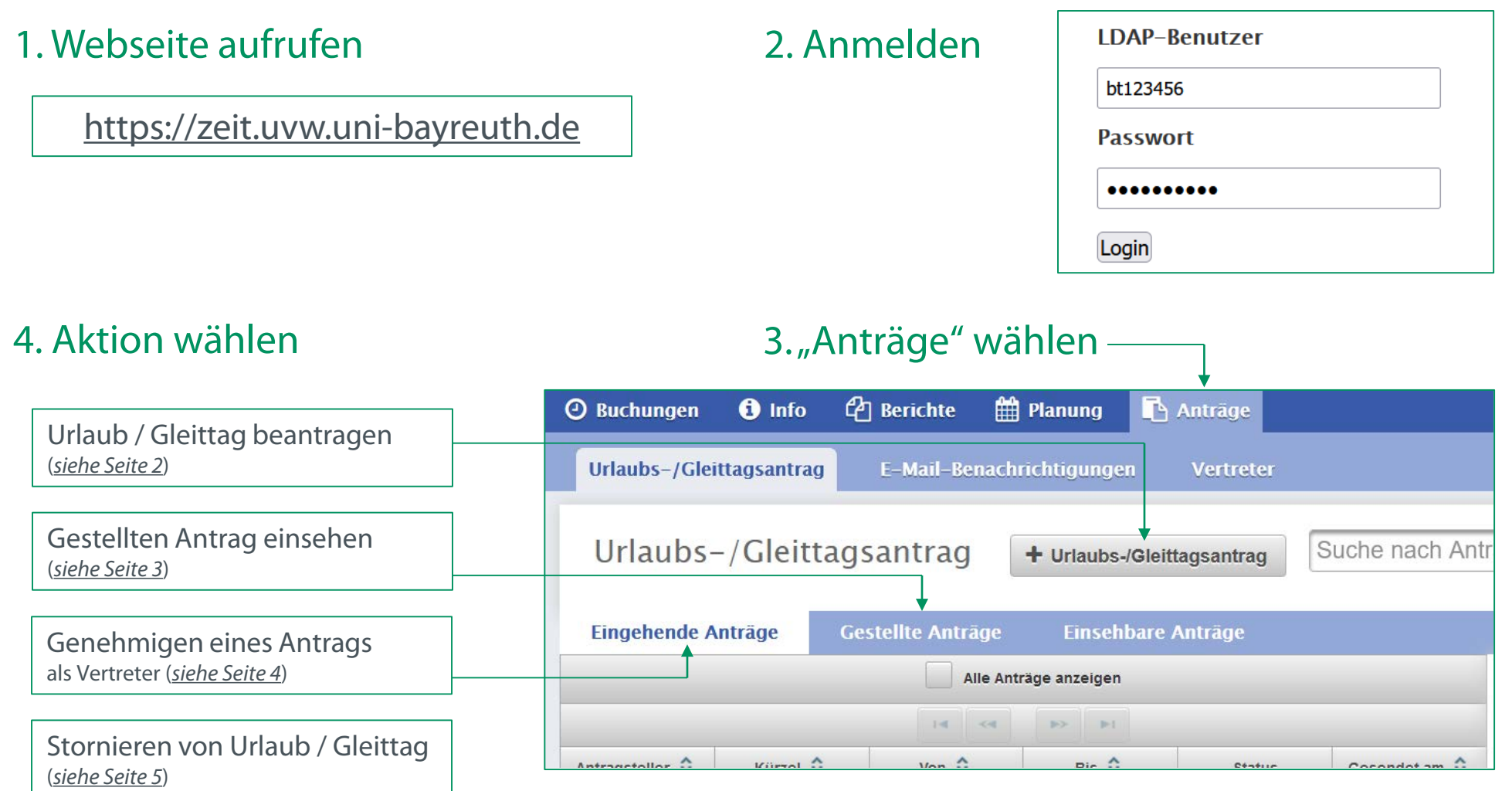

#### ZMI WebClient

## Urlaub beantragen

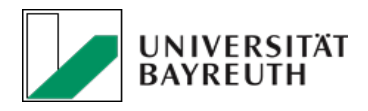

1. Neuer Urlaubsantrag Nach dem Login und dem Klick auf "Anträge", neuen Urlaubsantrag erstellen (*siehe Seite 1*).

2. Art des Urlaubs wählen UL – ganzer Urlaubstag oder SGZ - Gleitzeittag

3. Zeitraum angeben Inkl. Wochenende wenn nötig

4. Vertreter auswählen Nachname eintippen, dann kommt eine passende Auswahl

5. Bemerkung (optional) Information für den Vertreter oder Genehmiger

6. Versenden Der Antrag geht an den Vertreter oder direkt an den Genehmiger. Der Genehmigungsprozess wurden vom Vorgesetzten festgelegt und ist bindend.

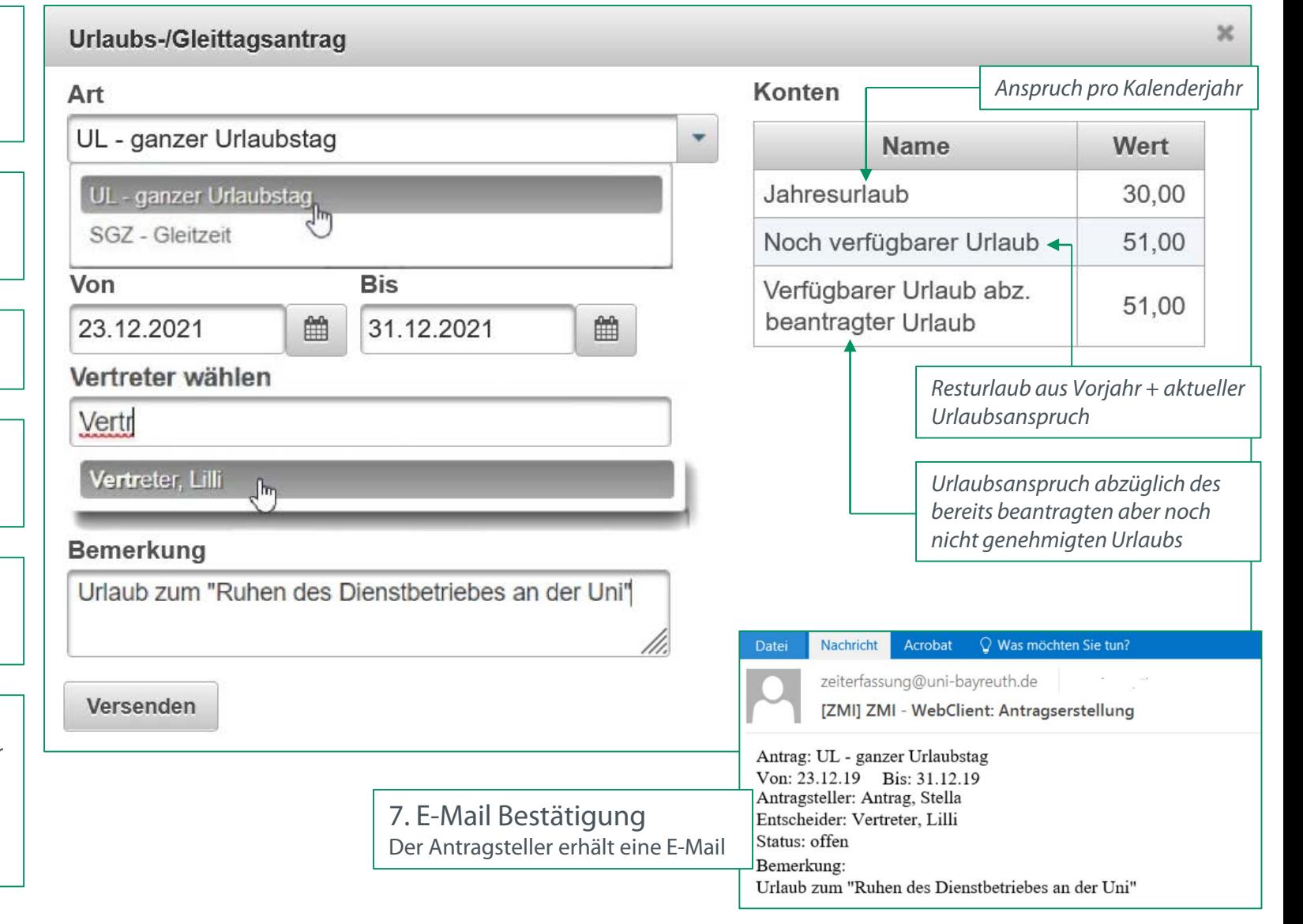

#### ZMI WebClient

# Antrag einsehen

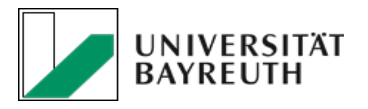

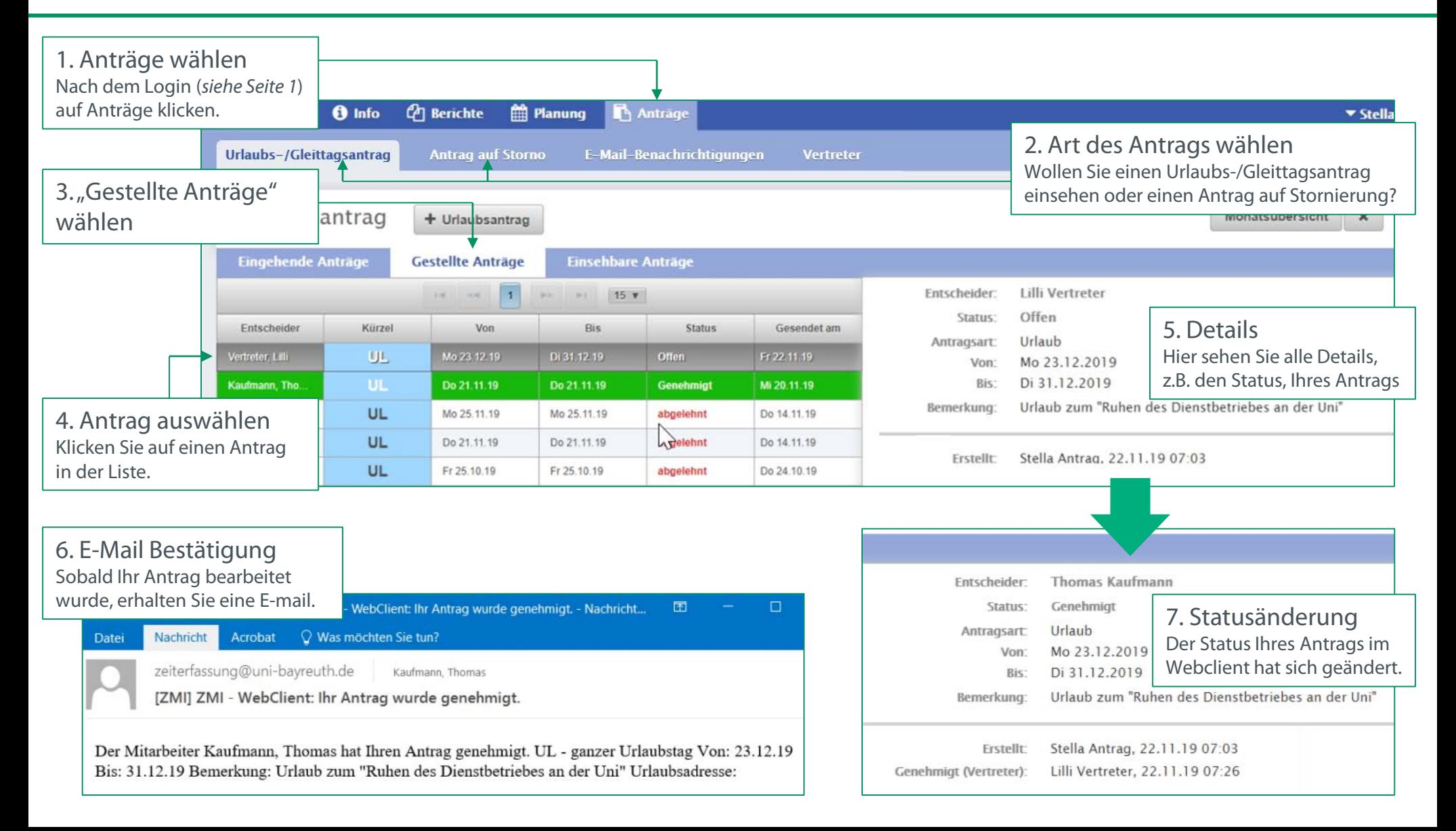

## Urlaub genehmigen (auch für Vertreter)

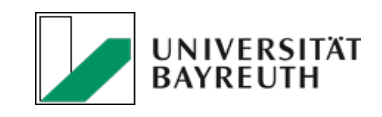

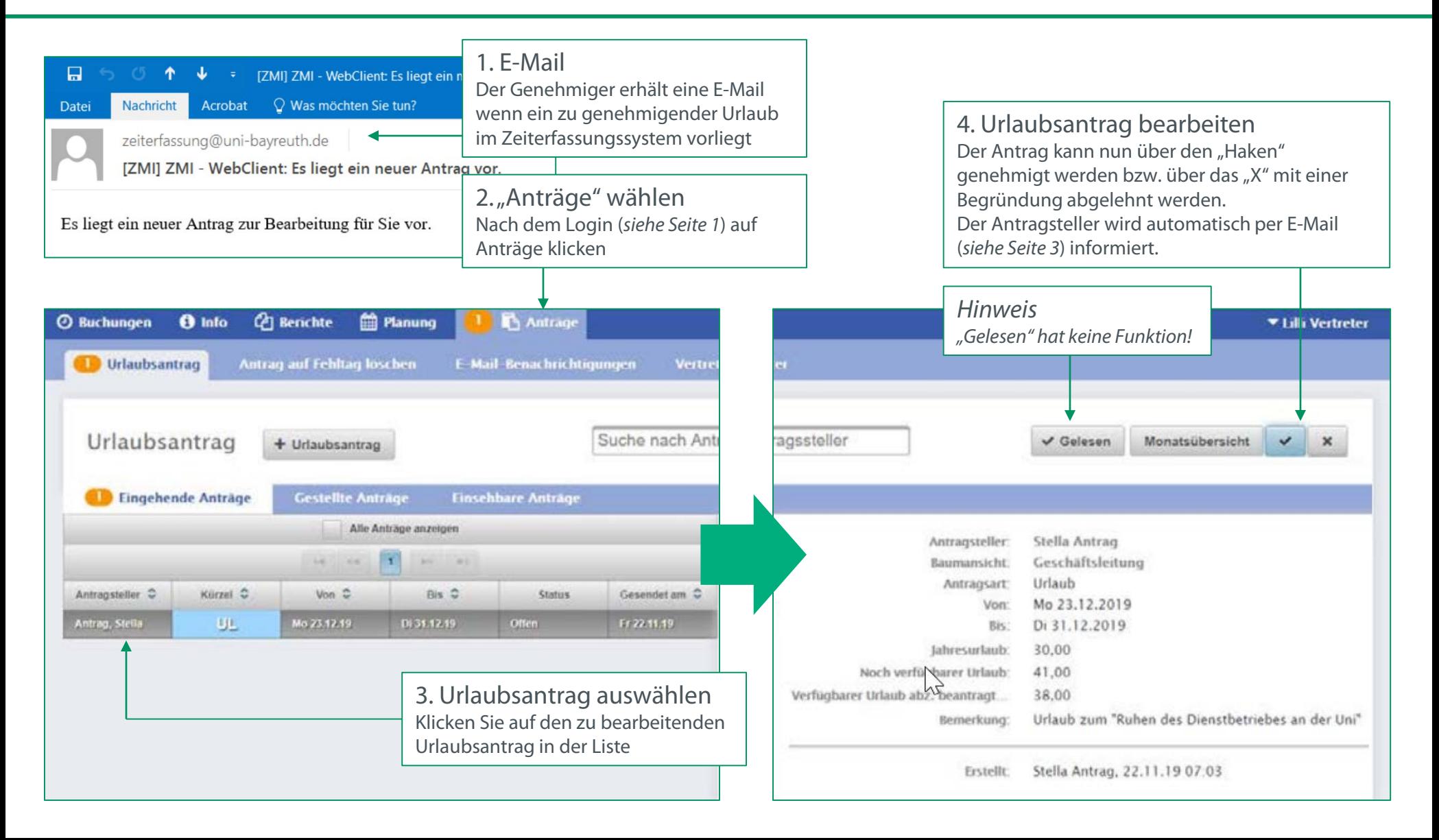

#### ZMI WebClient

### Antrag stornieren

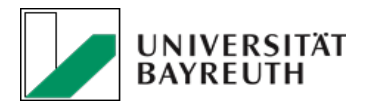

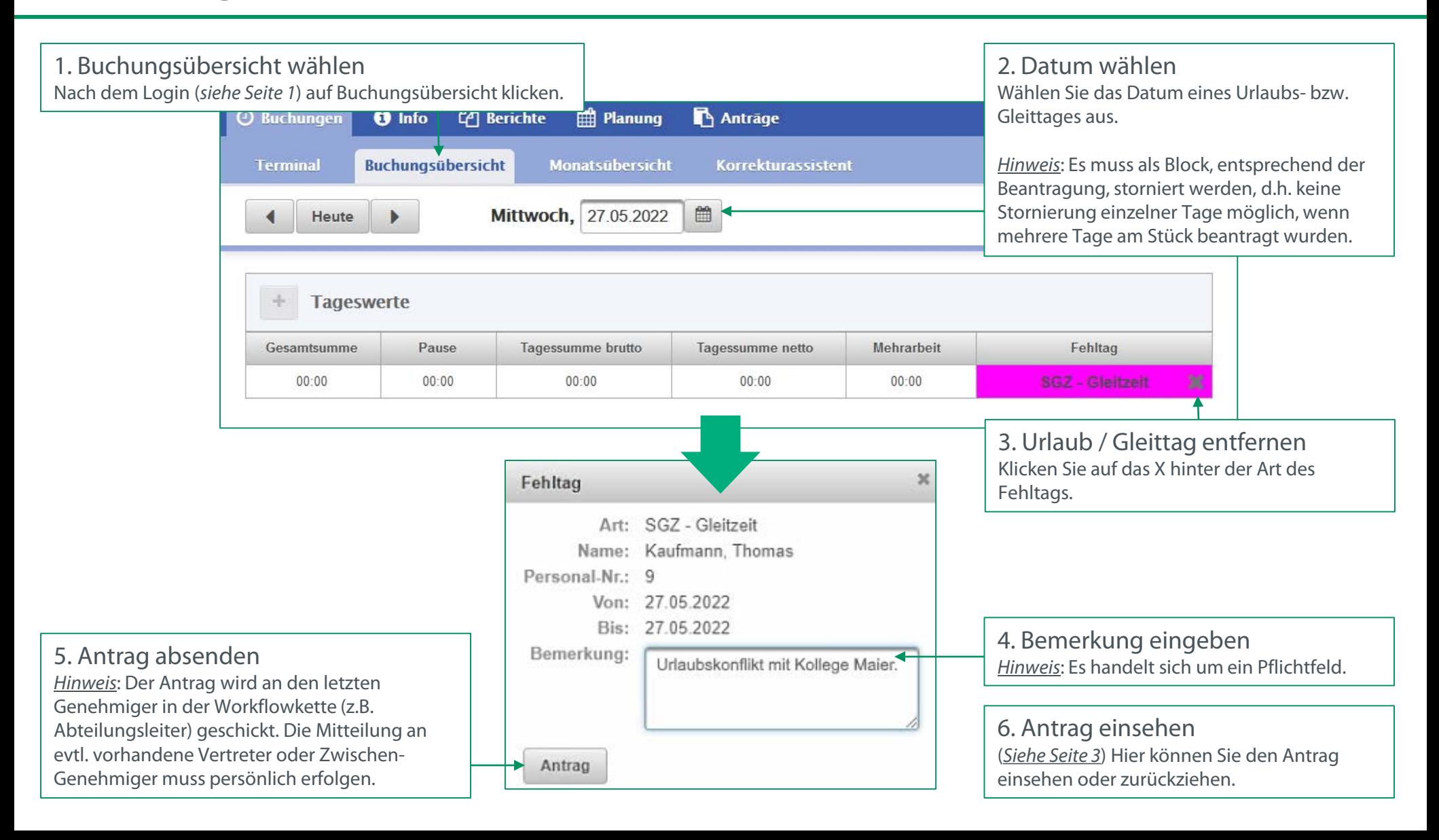